Printing Systems Division

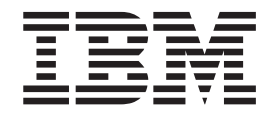

# Infoprint Manager pour AIX PTF U802540 (septembre 2005) Notes sur l'édition

*Version 4.2*

Printing Systems Division

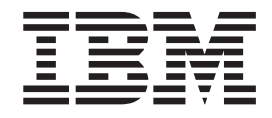

# Infoprint Manager pour AIX PTF U802540 (septembre 2005) Notes sur l'édition

*Version 4.2*

#### **Important**

Avant d'utiliser le présent document et le produit associé, prenez connaissance des informations générales figurant dans [«Remarques»,](#page-16-0) à la page 11.

#### **Première édition - octobre 2005**

LE PRESENT DOCUMENT EST LIVRE ″EN L'ETAT″. IBM DECLINE TOUTE RESPONSABILITE, EXPRESSE OU IMPLICITE, RELATIVE AUX INFORMATIONS QUI Y SONT CONTENUES, Y COMPRIS EN CE QUI CONCERNE LES GARANTIES DE QUALITE MARCHANDE OU D'ADAPTATION A VOS BESOINS. Certaines juridictions n'autorisent pas l'exclusion des garanties implicites, auquel cas l'exclusion ci-dessus ne vous sera pas applicable.

Ce document est mis à jour périodiquement. Chaque nouvelle édition inclut les mises à jour. Les informations qui y sont fournies sont susceptibles d'être modifiées avant que les produits décrits ne deviennent eux-mêmes disponibles. En outre, il peut contenir des informations ou des références concernant certains produits, logiciels ou services non annoncés dans ce pays. Cela ne signifie cependant pas qu'ils y seront annoncés.

Pour plus de détails, pour toute demande d'ordre technique, ou pour obtenir des exemplaires de documents IBM, référez-vous aux documents d'annonce disponibles dans votre pays, ou adressez-vous à votre partenaire commercial.

Vous pouvez également consulter les serveurs Internet suivants :

- <http://www.fr.ibm.com> (serveur IBM en France)
- <http://www.can.ibm.com> (serveur IBM au Canada)
- <http://www.ibm.com> (serveur IBM aux Etats-Unis)

*Compagnie IBM France Direction Qualité Tour Descartes 92066 Paris-La Défense Cedex 50*

© Copyright IBM France 2005. Tous droits réservés.

**© Copyright International Business Machines Corporation 2005. All rights reserved.**

# **Table des matières**

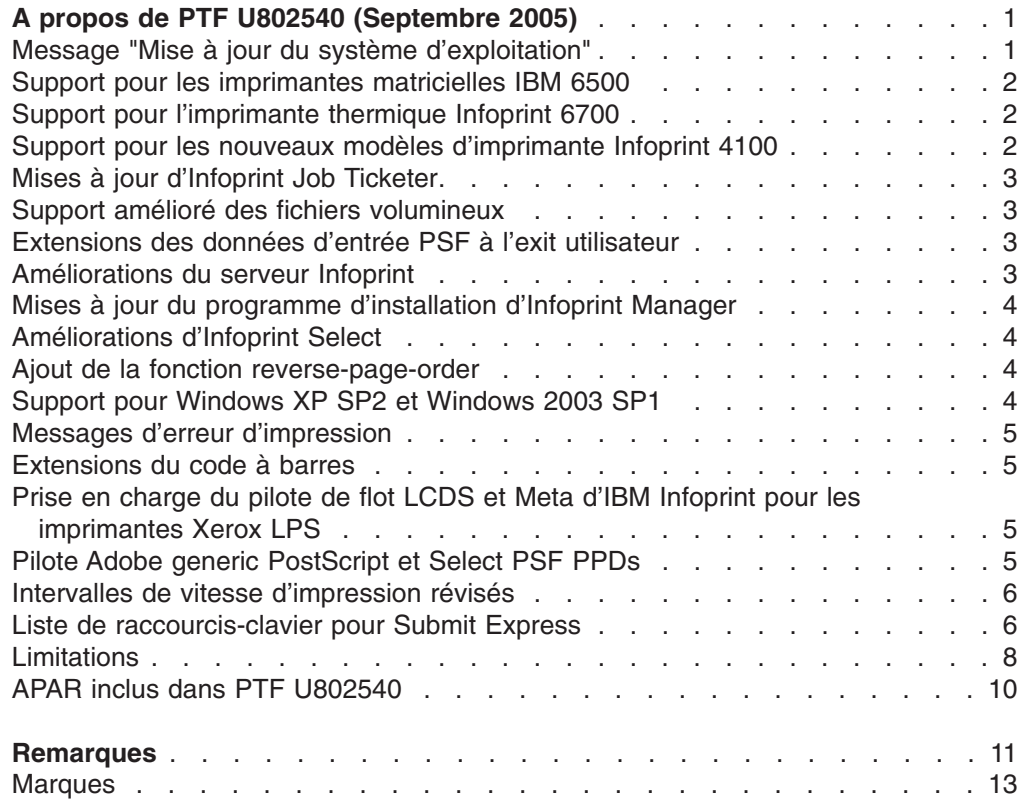

## <span id="page-6-0"></span>**A propos de PTF U802540 (Septembre 2005)**

PTF U802540 (septembre 2005) pour Infoprint Manager pour AIX, Version 4.2, contient des révisions pour *Infoprint Manager pour AIX : Guide d'initation*, GF11–0932-02, *Infoprint Manager for AIX : Procedures*, G544-5815 et le Guide *Infoprint Manager Reference*, S544-5475. Les informations sont disponibles sur la page d'accueil d'IBM Printing Systems Division sur Internet à l'adresse **http://www.ibm.com/printers** ou au Centre d'informations IBM Printing Systems Division à l'adresse **http://publib.boulder.ibm.com/infocenter/printer**.

#### **Message "Mise à jour du système d'exploitation"**

Un problème a été détecté lors de l'installation d'Infoprint Manager qui donne le message suivant :

```
Infoprint Manager requiert le niveau minimal suivant :
AIX 5.2.0.0: Maintenance Level 1 -or-
AIX 5.3.0.0: Maintenance Level 1
Veuillez mettre à jour votre système d'exploitation. Ensuite,
relancez l'installation.
```
Ce message peut apparaître directement après l'écran d'accueil **WELCOME to the Infoprint Manager Installer!** à l'installation de PTF U802540. Cela peut se produire si l'ensemble de fichiers **X11.compat.adt.Motif12** a été détecté. Cet ensemble de fichiers était requis par les versions antérieures d'Infoprint Manager, mais n'est plus nécessaire aujourd'hui. La présence de cet ensemble de fichiers laisse à penser que le système est au **niveau de maintenance 0**. Vous pouvez vérifier la présence de cet ensemble de fichiers en entrant la commande suivante : **lslpp -l X11.compat.adt.Motif12**

Si l'ensemble de fichiers est présent, deux solutions permettent de résoudre le problème :

1. Si l'ensemble de fichiers est installé sur le système **uniquement pour prendre en charge Infoprint Manager**, il peut être supprimé à l'aide de la commande suivante :

**installp -u X11.compat.adt.Motif12**

Une fois l'ensemble de fichiers supprimé, les mises à jour PTF U802540 devraient se dérouler normalement, pour autant que le système n'ait pas d'autre problème de niveau de maintenance.

2. Si l'ensemble de fichiers est installé sur le système pour prendre en charge d'autres applications, il doit être placé au niveau de maintenance le plus récent pour le système d'exploitation. Ces actions doivent être exécutées en dehors du programme d'installation d'Infoprint.

Ce PTF contient :

- «Support pour les [imprimantes](#page-7-0) matricielles IBM 6500», à la page 2
- «Support pour [l'imprimante](#page-7-0) thermique Infoprint 6700», à la page 2
- v «Support pour les nouveaux modèles [d'imprimante](#page-7-0) Infoprint 4100», à la page 2
- «Mises à jour [d'Infoprint](#page-8-0) Job Ticketer», à la page 3
- «Support amélioré des fichiers [volumineux»,](#page-8-0) à la page 3
- v [«Extensions](#page-8-0) des données d'entrée PSF à l'exit utilisateur», à la page 3
- [«Améliorations](#page-8-0) du serveur Infoprint», à la page 3
- <span id="page-7-0"></span>v «Mises à jour du programme [d'installation](#page-9-0) d'Infoprint Manager», à la page 4
- [«Améliorations](#page-9-0) d'Infoprint Select», à la page 4
- «Ajout de la fonction [reverse-page-order»,](#page-9-0) à la page 4
- [«Support](#page-9-0) pour Windows XP SP2 et Windows 2003 SP1», à la page 4
- «Messages d'erreur [d'impression»,](#page-10-0) à la page 5
- [«Extensions](#page-10-0) du code à barres», à la page 5
- v «Prise en charge du pilote de flot LCDS et Meta d'IBM [Infoprint](#page-10-0) pour les [imprimantes](#page-10-0) Xerox LPS», à la page 5
- «Pilote Adobe generic [PostScript](#page-10-0) et Select PSF PPDs», à la page 5
- «Intervalles de vitesse [d'impression](#page-11-0) révisés», à la page 6
- «Liste de [raccourcis-clavier](#page-11-0) pour Submit Express», à la page 6
- [«Limitations»,](#page-13-0) à la page 8
	- **Important**

Tous les serveurs Infoprint Manager doivent être mis à niveau en même temps. N'oubliez pas de mettre aussi à niveau tout serveur Infoprint Manager secondaire.

#### **Support pour les imprimantes matricielles IBM 6500**

Infoprint Manager prend maintenant en charge les imprimantes de type IBM 6500. L'imprimante IBM 6500 basée sur un PowerPC remplace l'imprimante matricielle IBM 6400. Il existe quatre modèles à vitesses variables : 500, 1000, 1500 et 2000 lignes par minute. L'imprimante IBM 6500 peut être connectée par Ethernet et accepte les flots IPDS et ASCII de l'Infoprint Manager utilisant le protocole TCP/IP. L'imprimante IBM 6500 dispose de polices de caractères internes et prend en charge le SNMP.

#### **Support pour l'imprimante thermique Infoprint 6700**

La nouvelle imprimante thermique Infoprint 6700 est également prise en charge par l'Infoprint Manager. L'imprimante Infoprint 6700 est l'évolution de l'imprimante thermique IBM 4400. Il existe trois modèles de cette imprimante, qui sont utilisés pour imprimer des illustrations et des codes à barres sur des étiquettes de tailles diverses : 4 pouces, 6 pouces ou 8 pouces. L'imprimante thermique Infoprint 6700 peut être connectée par Coax/Twinax ou par Ethernet, et imprime du code ASCII et IPDS à l'aide de l'Infoprint Manager. Le modèle 4 pouces dispose en option d'un lecteur/graveur d'étiquettes d'identification par radiofréquence (RFID), cependant l'édition initiale de l'imprimante ne prendra pas en charge l'IPDS reconnaissant la RFID.

#### **Support pour les nouveaux modèles d'imprimante Infoprint 4100**

Infoprint Manager prend en charge les nouveaux modèles des imprimantes haut de gamme à papier en continu Infoprint 4100 : HD5-HD6 et HS3. Les nouveaux modèles sont connectés par Ethernet et prennent en charge l'IPDS par TCP/IP. Ils comportent une tête d'impression 480/600 pel à haute vitesse, prennent en charge le protocole SNMP et un format maximal de 19,5 pouces (49,53 cm).

### <span id="page-8-0"></span>**Mises à jour d'Infoprint Job Ticketer**

De nombreuses améliorations ont été apportées à Infoprint Job Ticketer, le composant de fiches de travail de la fonction d'impression à la demande.

- Ce composant est désormais pris en charge par AIX 5.3.
- Les performances ont été améliorées.
- v Le bouton Modifier a été supprimé des boîtes de dialogue suivantes : Substitutions, Insertions, Paramètres de disposition et de transformation et Ressources AFP.
- v Lorsque vous utilisez la page **Disposition** et que vous sélectionnez papier large, Infoprint Job Ticketer ne fait pas pivoter l'information ; il estime que vous utilisez un flux de données pivotées.
- v Pour les postes client qui utilisent le protocole DHCP, lisez ce qui suit :
	- En autorisant l'accès à un utilisateur depuis le système de sécurité FST, le nom DNS doit être utilisé.
	- Après un redémarrage des postes client, vous risquez de perdre vos préférences et les périphériques d'impression définis.

## **Support amélioré des fichiers volumineux**

• La transformation PS2AFP prend en charge les fichiers de plus de 2 gigaoctets si vous utilisez la transformation PS2AFP autonome depuis la ligne de commande avec l'option **-o**.

#### **Extensions des données d'entrée PSF à l'exit utilisateur**

Des extensions ont été apportées aux données d'entrée PSF à l'exit utilisateur. Ce programme peut être utilisé pour :

- Intercepter le flux de données d'impression vers l'Infoprint Manager.
- v Eliminer une entrée d'enregistrement avant qu'elle ne soit traitée.
- v Remplacer une entrée d'enregistrement existante avec un ou plusieurs enregistrements (qui peuvent contenir l'enregistrement original ou une version modifiée de ce dernier).
- v Poursuivre le traitement sans modifier l'entrée d'enregistrement.

Voir le guide de *Infoprint Manager for AIX : Procedures* pour plus d'informations.

## **Améliorations du serveur Infoprint**

- Vous pouvez soumettre directement des processus aux destinations réelles même si vous utilisez des serveurs Infoprint Manager interopérationnels. Si vous souhaitez soumettre des processus à une destination réelle, vous devez confirmer que l'attribut **logical-destinations-assigned** est défini sur la destination réelle.
- Désormais, il existe un attribut pour les objets à destination réelle, **backup-destinations**, qui permet à l'administrateur d'identifier une ou plusieurs destinations de sauvegarde pour la destination réelle. Cet attribut est présent uniquement à titre d'information.

Pour plus de détails, voir *Infoprint Manager pour AIX : Guide d'initiation*

#### <span id="page-9-0"></span>**Mises à jour du programme d'installation d'Infoprint Manager**

- v Au cours d'une migration ou d'une réinstallation, les utilisateurs sont désormais avertis des fonctions qu'ils ont installées auparavant afin qu'ils puissent les réinstaller durant la migration/réinstallation.
- v Les utilisateurs peuvent désormais choisir la langue utilisée pour l'installation.
- v La détection d'erreurs a également été étendue à toutes les zones utilisateur.
- Si vous ajoutez la fonction Advanced Security/Scalability Feature à une installation précédente d'Infoprint Manager, vous serez averti de la nécessité de réinstaller le logiciel de base du serveur Infoprint Manager ainsi que toutes les fonctions installées précédemment.
- Si vous réalisez une installation à distance "push" ou "pull" d'Infoprint Manager, vous êtes désormais informé de la nécessité d'un réamorçage.

#### **Améliorations d'Infoprint Select**

Quelques améliorations des serveurs utilisant cette mise à jour :

- Infoprint Select informe désormais en temps réel de l'état de l'imprimante.
- Infoprint Select n'utilise pas le port habituel de l'e-mail pour les notifications afin d'éviter les conflits avec d'autres serveurs SMTP.

**Remarque :** Vous devez avoir installé PTF U802540 sur les serveurs Infoprint Manager afin que ces améliorations soient prises en compte. Pour plus de détails, voir *Infoprint Manager pour AIX : Guide d'initiation*.

## **Ajout de la fonction reverse-page-order**

Un nouvel attribut de document, **reverse-page-order**, a été ajouté. Cet attribut permet à un travail d'impression d'être imprimé en ordre inverse afin de distribuer l'impression face vers le haut sur les unités de post-traitement connectées aux imprimantes à papier en continu. Les formats de sortie **side-by-side-copies** et **slit-and-merge** sont pris en charge. L'ordre des pages inversé peut également être utilisé si aucun format de sortie n'est sélectionné.

La fonction **reverse-page-order** ne prend pas en charge les fichiers de plus de 2 gigaoctets et ne gère pas les formats booklet et simple-n-up. Une page blanche peut être ajoutée aux travaux simplex et slit-and-merge.

Voir *Infoprint Manager : Reference* pour plus d'informations.

#### **Support pour Windows XP SP2 et Windows 2003 SP1**

- Infoprint Manager prend désormais en charge Windows XP Service Pack 2 et Windows 2003 Service Pack 1.
- v Vous devez configurer les exceptions du pare-feu Windows pour **java.exe** afin que l'interface graphique de l'administrateur et de l'opérateur puissent recevoir les informations des serveurs Infoprint Manager. Vous devez également configurer les exceptions du pare-feu Windows pour **ipnotify.exe** afin que la zone de messages Sélectionner fonctionne correctement. Pour plus d'informations, voir *Infoprint Manager pour AIX : Guide d'initiation.*

### <span id="page-10-0"></span>**Messages d'erreur d'impression**

Infoprint Manager est étendu pour ajouter des fonctionnalités similaires à PIMSG sur z/OS. Cette fonctionnalité permet à l'utilisateur de contr″ler si les messages d'erreur générés durant le traitement d'un travail sont imprimés à la fin du travail. L'utilisateur sera également capable de contr″ler le nombre de messages générés avant d'interrompre un travail.

Pour plus d'informations, voir *Infoprint Manager: Reference*.

#### **Extensions du code à barres**

Infoprint Manager prend également en charge le nouveau code à barres à quatre états du Service postal des Etats-Unis (USPS) similaire aux codes à barres utilisés en Australie, au Canada, aux Pays-Bas, au Japon et au Royaume-Uni. Ce code à barres est destiné à remplacer les codes à barres POSTNET et PLANET utilisés par USPS à l'heure actuelle. Le nouveau type de code à barres RSS est également pris en charge.

## **Prise en charge du pilote de flot LCDS et Meta d'IBM Infoprint pour les imprimantes Xerox LPS**

Le pilote IBM Infoprint pour LCDS et Meta pour AIX PRPQ (5799-GYT) prend désormais en charge les imprimantes Xerox LPS en plus des imprimantes Xerox EPS. Cela signifie que vous pouvez utiliser Infoprint Manager pour envoyer et recevoir des travaux d'impression aux imprimantes de production Xerox, telles que le système d'impression laser 4635.

#### Infoprint Manager :

- 1. Reçoit des travaux
- 2. Les transmet au pilote LCDS/Meta pour prise en charge
- 3. Envoie le résultat à l'imprimante Xerox LPS via un convertisseur de canal

Le convertisseur de canal est un PC externe o- sont installés le serveur d'impression BARR Enterprise (version 4.0.3.4) et l'adaptateur logiciel et matériel BARR/PRINT CHANNEL. Le convertisseur de canal intercepte le flux de données TCP/IP en sortie du pilote LCDS/Meta et le transmet via un canal (bus et étiquette) à l'imprimante Xerox LPS.

Le convertisseur de canal est disponible auprès de BARR Systems, Inc. Pour plus d'informations à propos des produits BARR, visitez leur site Web (http://www.barsystems.com) ou appelez le 1-800-BARR-SYS.

#### **Pilote Adobe generic PostScript et Select PSF PPDs**

Si vous téléchargez le pilote générique PostScript chez Adobe et que vous autorisez le programme d'installation d'Adobe à installer le pilote, la version du pilote installé ne fonctionnera pas avec Infoprint Manager. Suivez la procédure ci-dessous pour installer et utiliser le pilote générique Adobe postscript avec les définitions d'imprimantes Select PSF PostScript (PPDs) :

- 1. Consultez le site Web **www.adobe.com** et cliquez sur **Support → Downloads**.
- 2. Cliquez sur **Windows** dans la section **PostScript Printer Drivers**.
- 3. Cliquez sur **Adobe Universal PostScript Windows Driver Installer 1.0.6** pour votre langue.
- <span id="page-11-0"></span>4. Cliquez sur **Download** sur les deux pages suivantes.
- 5. Enregistrez le fichier sur votre ordinateur. **N'exécutez pas ce fichier !**
- 6. Ouvrez l'Explorateur Windows et naviguez vers le répertoire dans lequel vous avez sauvegardé le fichier (winsteng.exe).
- 7. En réalité, ce fichier est un fichier **.zip** compressé auto-extractible. Faites un clic droit sur **winsteng.exe** et sélectionnez **Extract to . . .** (Windows XP) ou **Open with Winzip** (Windows 2000). Si vous n'avez pas Winzip ou un logiciel de compression similaire, vous pouvez en télécharger un sur internet.
- 8. Dans la zone **Extract to:**, entrez **c:\adobe drivers**. Vérifiez que le bouton **All files** est coché.
- 9. Copiez le contenu du répertoire **c:\adobe drivers\WinNT** dans le répertoire d'installation d'Infoprint Manager PPDs pour PSF. Il se trouve en général dans le répertoire **c:\Program Files\IBM\Infoprint Manager\PPDS for PSF\**.

Cela fait, Select pourra trouver le pilote Adobe à chaque fois qu'une imprimante PSF PPD sera installée.

#### **Intervalles de vitesse d'impression révisés**

Les intervalles de vitesse des fonctions du moteur d'impression d'Infoprint Manager ont été révisés.

*Tableau 1. Anciens intervalles de vitesse*

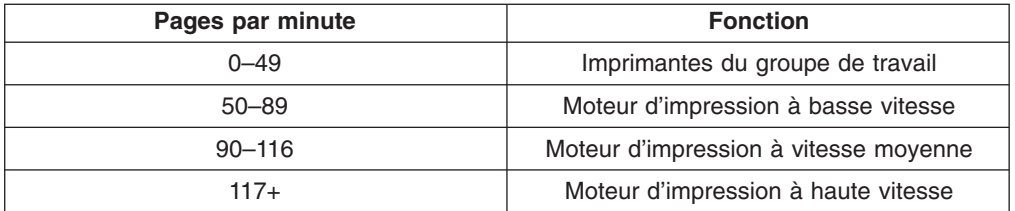

*Tableau 2. Nouveaux intervalles de vitesse*

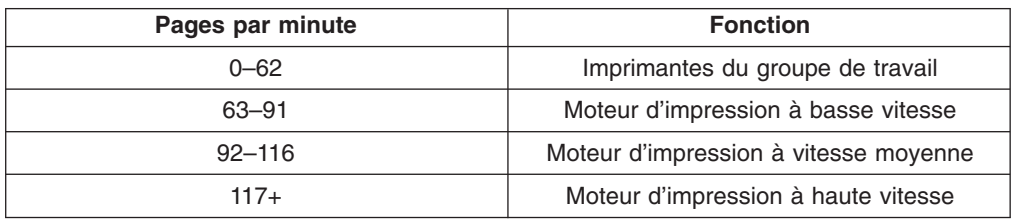

#### **Liste de raccourcis-clavier pour Submit Express**

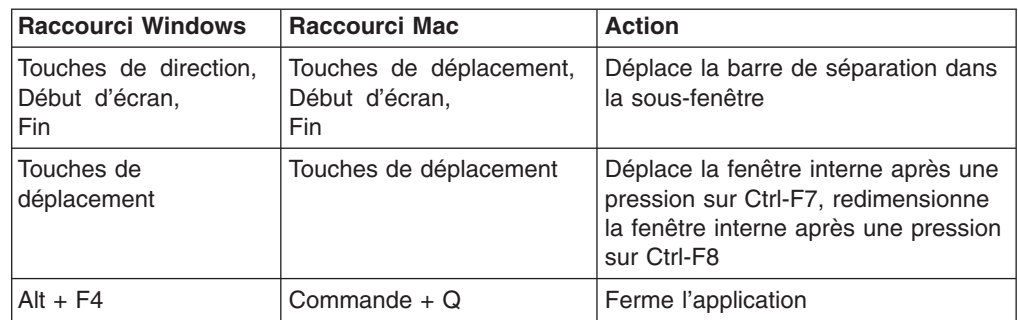

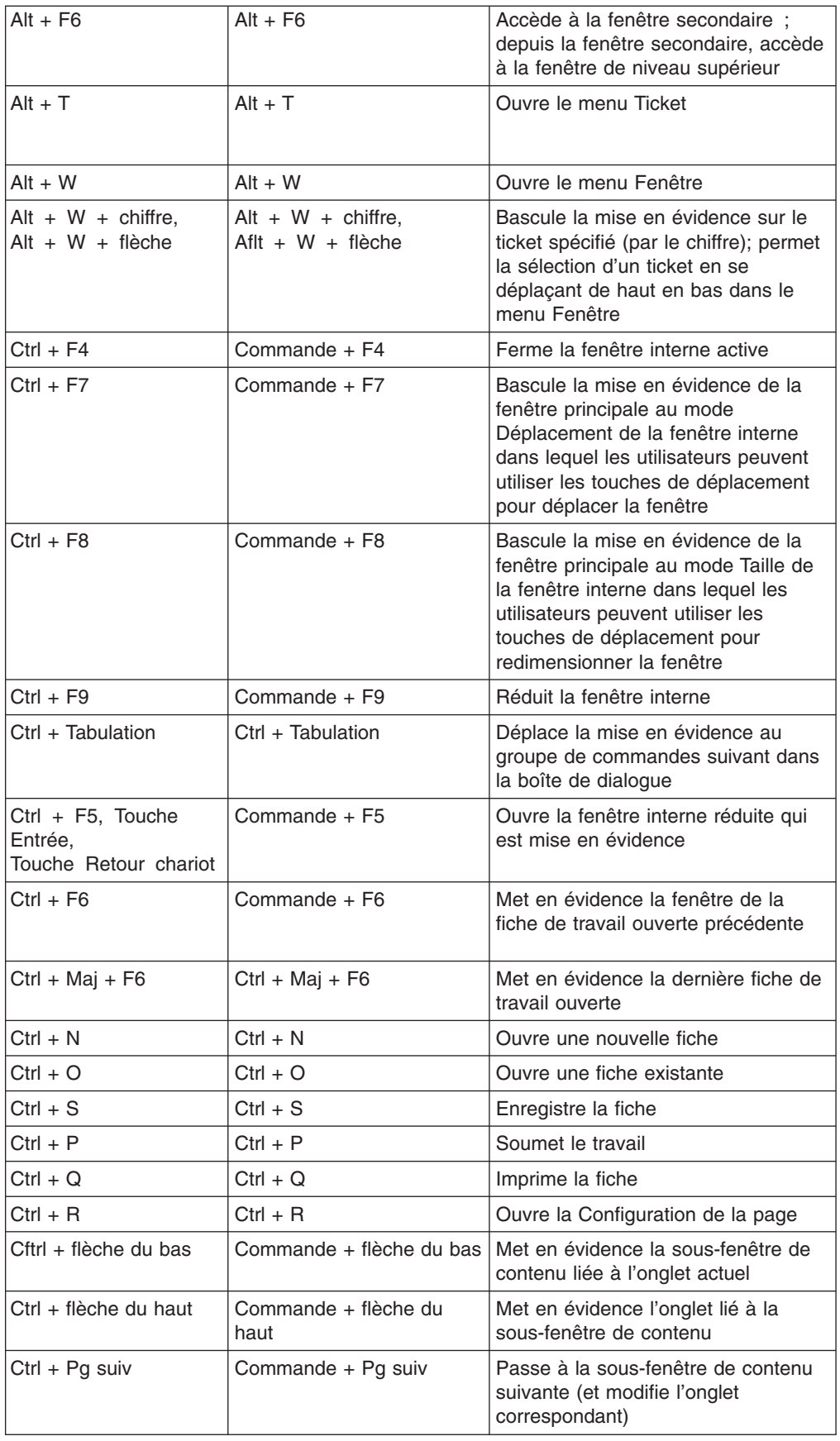

<span id="page-13-0"></span>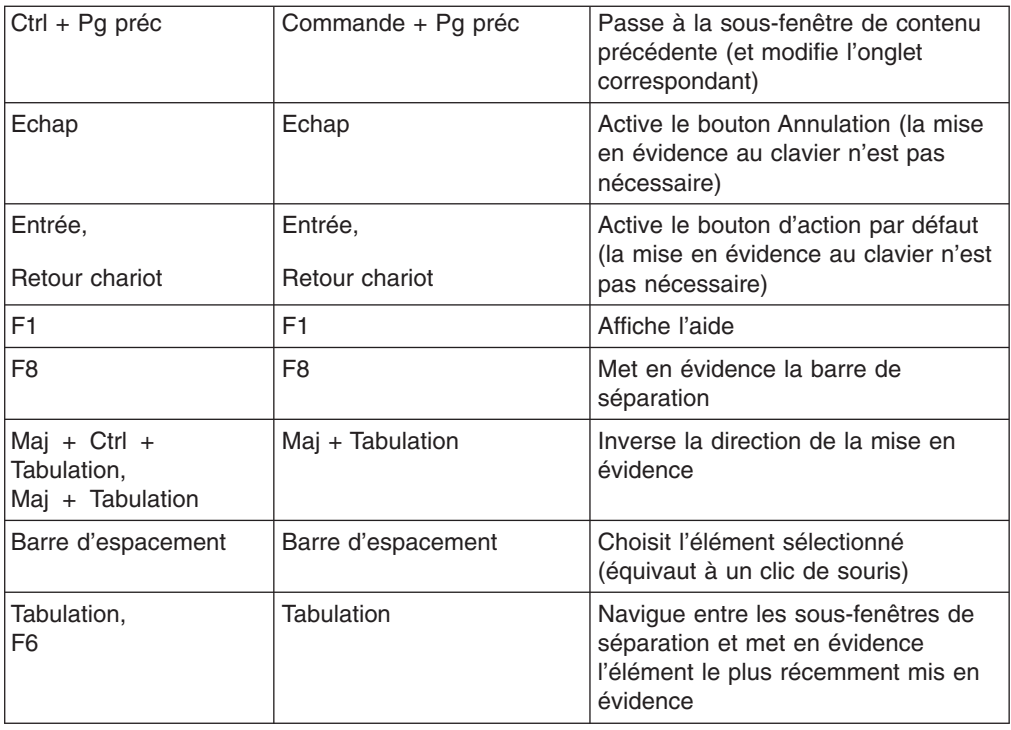

### **Limitations**

- v Si vous installez des fonctions supplémentaires à l'Infoprint Manager et que vous sélectionnez la fonction Advanced Security/Scalability, la base IPM et toutes les fonctions devront être réinstallées.
- La transformation PS2AFP ne fonctionnera qu'avec des polices de caractères CIDK si la fonction Japanese PostScript Font est installée.
- L'aide de l'Infoprint Job Ticketer n'a pas été révisée pour ce PTF.
- v Le raccourci-clavier d'Infoprint Submit Express qui sélectionne la fiche de travail voulue, **ALT+W+<numéro de la fiche de travail>** ne fonctionne pas toujours de la manière attendue. Une autre méthode pour sélectionner une fiche de travail est d'utiliser le raccourci-clavier **ALT+W+touches de déplacement haut/bas**.
- Le composant Infoprint Job Ticketer de la fonction Print-on-Demand requiert l'installation d'un serveur Web pour fonctionner. Après l'application de PTF U802540, il n'est pas possible de supprimer les mises à jour du serveur Web à l'aide de la commande *ip* update -r. Dans le cas improbable o- vous devriez revenir à la version précédente du serveur Web, la fonction Print-on-Demand et le serveur Web devront d'abord être désinstallés.
- Lorsque vous soumettez un travail qui produira une image tramée de plus de 2 gigaoctets, certains attributs ne peuvent pas être définis. Ne définissez pas les attributs suivants à la soumission de votre document ou dans le document par défaut sur la destination logique :
	- L'attribut de document **transform-output-file-name** n'accepte aucune valeur.
	- L'attribut du document et de la destination réelle **reverse-page-order** ne peuvent pas avoir la valeur true.
	- L'attribut du document **copy-count** défini sur une valeur supérieure à 1 pour les travaux d'impression d'image tramée.
	- L'attribut du document **output-format** défini sur **booklet-print, booklet-print-with-integrated-cover**, ou **side-by-side-copies**.

– L'attribut du document **page-range** défini sur n'importe quelle valeur.

**Remarque :** L'attribut du serveur **save-rip-files** ne peut pas être défini sur true.

**Ne faites pas** les actions ci-dessous si vous travaillez avec des fichiers dont la trame occupera plus de 2 gigaoctets :

- N'installez pas la fonction Print-on-Demand (POD). Si vous devez utiliser la fonction POD, définissez l'attribut du serveur **save-rip-files** à false.
- Ne soumettez pas des travaux à l'aide d'Infoprint Submit Express ou d'Infoprint Job Ticketer lorsque vous enregistrez les fichiers tramés dans le répertoire **/ipdata**.
- Ne demandez pas de copies multiples de documents non-AFP. Les copies sont traitées avec des copies du travail, qui sont définies dans l'attribut **results-profile**, qui fonctionne avec des fichiers de plus de 2 gigaoctets.
- v **Problème avec les fiches de travail N-Up lorsqu'elles sont enregistrées avec des versions différentes d'Infoprint Job Ticketer :** si vous mettez à jour l'Infoprint Manager à l'aide d'un PTF (y compris celui-ci), vous pourriez constater que les fiches de travail enregistrées avant la mise à jour affichent une valeur N-Up incorrecte lorsqu'elles sont lues avec la version mise à jour d'Infoprint Job Ticketer. Lorsque vous ouvrez depuis le disque un travail enregistré avec une version plus ancienne dont l'attribut N-Up avait une valeur différente de **Valeur par défaut** ou **Simple 1-Up**, la boîte à liste déroulante N-Up sur la page **Présentation** affichera la valeur sélectionnée **1-Up** au lieu de la valeur correcte. De plus, sur la page de **Synthèse**, la valeur N-Up et l'imprimante semblent ne pas être pris en charge. Ce problème n'affecte pas les fiches de travail enregistrées avec la version mise à jour.
- v **Windows XP Service Pack 2 – JavaScript ne peut pas lire les fichiers sur le disque dur :** Sur Windows XP équipé du Service Pack 2, JavaScript n'est pas autorisé à ouvrir des fichiers sur le disque dur. Pour activer cette option, l'utilisateur doit éditer le registre Windows. Vous pouvez modifier le jeu de paramètre de la zone de sécurité en modifiant la clé de registre, 2101, de **Disabled** à **Prompt** ou **Allow**. Par exemple, pour modifier le jeu de paramètre Local Machine Zone Lockdown, vous devez modifier la clé comme suit : **HKEY\_CURRENT\_USER\Software\Microsoft\Windows\ CurrentVersion\Internet Settings\Lockdown\_Zones\0** ″**2101**″**=dword:00000001**

pour Prompt, ou ″**2101**″**=dword:00000000** pour Allow.

v **Infoprint Job Ticketer : ouvrir les fichiers .pdf dans l'application préférée :** Par défaut, les fichiers .pdf sont généralement ouverts par le module d'extension Adobe Acrobat Reader. Vous pouvez souhaiter utiliser une autre application, par exemple Adobe Acrobat Distiller, pour ouvrir ces fichiers. Vous pouvez définir Adobe Acrobat Distiller comme application par défaut pour gérer les fichiers de type \*.pdf. Dans Adobe Acrobat Reader 6.0, sélectionnez **Edition → Préférences → Internet** et décochez **Afficher dans le navigateur** (si vous avez la version 5.0, le paramètre se trouve dans **Options** plut″t que dans **Internet**). Après cela, cliquez sur un fichier d'impression avec l'extension \*.pdf dans la table des fichiers d'impression IJT, l'invite Windows Ouvrir/Enregistrer s'affichera. Si vous sélectionnez **Ouvrir**, le fichier .pdf s'ouvrira dans Adobe Acrobat Distiller.

# <span id="page-15-0"></span>**APAR inclus dans PTF U802540**

Les PTF de septembre 2005 contiennent les APAR suivants :

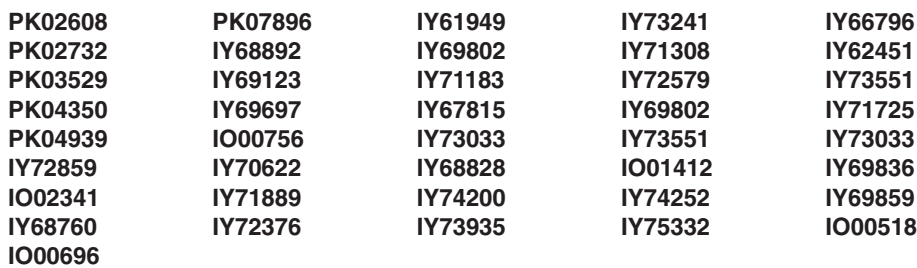

# <span id="page-16-0"></span>**Remarques**

Le présent document peut contenir des informations ou des références concernant certains produits, logiciels ou services IBM non annoncés dans ce pays. Pour plus de détails, référez-vous aux documents d'annonce disponibles dans votre pays, ou adressez-vous à votre partenaire commercial IBM. Toute référence à un produit, logiciel ou service IBM n'implique pas que seul ce produit, logiciel ou service puisse être utilisé. Tout autre élément fonctionnellement équivalent peut être utilisé, s'il n'enfreint aucun droit d'IBM. Il est de la responsabilité de l'utilisateur d'évaluer et de vérifier lui-même les installations et applications réalisées avec des produits, logiciels ou services non expressément référencés par IBM.

IBM peut détenir des brevets ou des demandes de brevet couvrant les produits mentionnés dans le présent document. La remise de ce document ne vous donne aucun droit de licence sur ces brevets ou demandes de brevet. Si vous désirez recevoir des informations concernant l'acquisition de licences, veuillez en faire la demande par écrit à l'adresse suivante :

IBM EMEA Director of Licensing IBM Europe Middle-East Africa Tour Descartes La Défense 5 2, avenue Gambetta 92066 - Paris-La Défense CEDEX France

**Le paragraphe suivant ne s'applique ni au Royaume-Uni, ni dans aucun pays dans lequel il serait contraire aux lois locales.** LE PRESENT DOCUMENT EST LIVRE EN L'ETAT SANS AUCUNE GARANTIE EXPLICITE OU IMPLICITE. IBM DECLINE NOTAMMENT TOUTE RESPONSABILITE RELATIVE A CES INFORMATIONS EN CAS DE CONTREFACON AINSI QU'EN CAS DE DEFAUT D'APTITUDE A L'EXECUTION D'UN TRAVAIL DONNE. Certaines juridictions n'autorisent pas l'exclusion des garanties implicites, auquel cas l'exclusion ci-dessus ne vous sera pas applicable.

Le présent document peut contenir des inexactitudes ou des coquilles. Ce document est mis à jour périodiquement. Chaque nouvelle édition inclut les mises à jour. IBM peut modifier sans préavis les produits et logiciels décrits dans ce document.

Les références à des sites Web non IBM sont fournies à titre d'information uniquement et n'impliquent en aucun cas une adhésion aux données qu'ils contiennent. Les éléments figurant sur ces sites Web ne font pas partie des éléments du présent produit IBM et l'utilisation de ces sites relève de votre seule responsabilité.

IBM pourra utiliser ou diffuser, de toute manière qu'elle jugera appropriée et sans aucune obligation de sa part, tout ou partie des informations qui lui seront fournies.

Les informations sur les licences concernant les produits utilisant un jeu de caractères double octet peuvent être obtenues par écrit à l'adresse suivante :

IBM World Trade Asia Corporation Licensing 2–31 Roppongi 3–chome, Minato-ku Tokyo 106, Japan

Les licenciés souhaitant obtenir des informations permettant : (i) l'échange des données entre des logiciels créés de façon indépendante et d'autres logiciels (dont celui-ci), et (ii) l'utilisation mutuelle des données ainsi échangées, doivent adresser leur demande à :

IBM Corporation Department 11PA Building 002S PO Box 1900 Boulder CO 80301 USA

Ces informations peuvent être soumises à des conditions particulières, prévoyant notamment le paiement d'une redevance. Le logiciel sous licence décrit dans ce document et tous les éléments sous licence disponibles s'y rapportant sont fournis par IBM conformément aux dispositions du Livret Contractuel IBM, des Conditions Internationales d'Utilisation de Logiciels IBM, des Conditions d'Utilisation du Code Machine ou de tout autre contrat équivalent.

Les données de performance indiquées dans ce document ont été déterminées dans un environnement contrôlé. Par conséquent, les résultats peuvent varier de manière significative selon l'environnement d'exploitation utilisé. Certaines mesures évaluées sur des systèmes en cours de développement ne sont pas garanties sur tous les systèmes disponibles. En outre, elles peuvent résulter d'extrapolations. Les résultats peuvent donc varier. Il incombe aux utilisateurs de ce document de vérifier si ces données sont applicables à leur environnement d'exploitation.

Les informations concernant des produits non IBM ont été obtenues auprès des fournisseurs de ces produits, par l'intermédiaire d'annonces publiques ou via d'autres sources disponibles. IBM n'a pas testé ces produits et ne peut confirmer l'exactitude de leurs performances ni leur compatibilité. Elle ne peut recevoir aucune réclamation concernant des produits non IBM. Toute question concernant les performances de produits non IBM doit être adressée aux fournisseurs de ces produits.

Toute instruction relative aux intentions d'IBM pour ses opérations à venir est susceptible d'être modifiée ou annulée sans préavis, et doit être considérée uniquement comme un objectif.

Le présent document peut contenir des exemples de données et de rapports utilisés couramment dans l'environnement professionnel. Ces exemples mentionnent des noms fictifs de personnes, de sociétés, de marques ou de produits à des fins illustratives ou explicatives uniquement. Toute ressemblance avec des noms de personnes, de sociétés ou des données réelles serait purement fortuite.

#### LICENCE DE COPYRIGHT :

Le présent logiciel contient des exemples de programmes d'application en langage source destinés à illustrer les techniques de programmation sur différentes plateformes d'exploitation. Vous avez le droit de copier, de modifier et de distribuer ces exemples de programmes sous quelque forme que ce soit et sans paiement d'aucune redevance à IBM, à des fins de développement, d'utilisation, de vente ou de distribution de programmes d'application conformes aux interfaces de programmation des plateformes pour lesquels ils ont été écrits ou aux interfaces de programmation IBM. Ces exemples de programmes n'ont pas été rigoureusement testés dans toutes les conditions. Par conséquent, IBM ne peut garantir expressément ou implicitement la fiabilité, la maintenabilité ou le fonctionnement de ces programmes. Vous avez le droit de copier, de modifier et de distribuer ces exemples de programmes sous quelque forme que ce soit et sans paiement

<span id="page-18-0"></span>d'aucune redevance à IBM, à des fins de développement, d'utilisation, de vente ou de distribution de programmes d'application conformes aux interfaces de programmation IBM.

Toute copie totale ou partielle de ces programmes exemples et des oeuvres qui en sont dérivées doit comprendre une notice de copyright, libellée comme suit :

© (Nom de l'entreprise) (Année). Des segments de code sont dérivés des Programmes exemples d'IBM Corp. © Copyright IBM Corp. \_Entrez l'année ou les années\_. All rights reserved.

Si vous visualisez ces informations en ligne, il se peut que les photographies et illustrations en couleur n'apparaissent pas à l'écran.

#### IBM vous autorise à effectuer les opérations suivantes pour les versions en ligne du présent manuel :

- copie, modification et impression de la documentation à partir du support informatique fourni, en vue d'une utilisation dans le cadre de l'entreprise, et à condition de reproduire fidèlement le copyright, la totalité des instructions de mises en garde et autres informations requises, sur chaque copie partielle ou intégrale.
- Transfert de la copie originale du document en cas de transfert du produit IBM concerné (par le biais de machines appartenant à l'utilisateur, ou de programmes si les termes de la licence autorisent le transfert). Dans ce cas, vous devez également détruire toutes les autres copies de la documentation.

Il vous incombe de payer toutes les taxes, dont celles relatives à la propriété, découlant de cette autorisation.

IBM peut résilier votre autorisation en cas de non-respect des conditions énoncées plus haut. En cas de résiliation, vous vous engagez à détruire votre documentation assimilable par machine.

#### **Marques**

Les termes qui suivent sont des marques d'IBM Corporation aux Etats-Unis et/ou dans certains autres pays :

- $\cdot$  AFP
- $\cdot$  AIX
- v IBM
- Infoprint
- $\cdot$  IPDS
- PowerPC
- $\cdot$  z/OS

Microsoft, Windows, Windows 2000/XP, Windows Server 2003 et le logo Windows sont des marques de Microsoft Corporation aux Etats-Unis et/ou dans certains autres pays.

Java ainsi que tous les logos et toutes les marques incluant Java sont des marques de Sun Microsystems, Inc. aux Etats-Unis et/ou dans certains autres pays.

Les autres noms de sociétés, de produits et de services peuvent appartenir à des tiers.

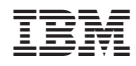

Numéro de programme : 5765–F68